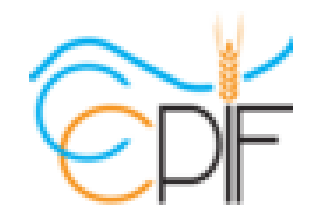

# Plateforme de gestion des abonnements des parkings P1 & P2 Mode d'emploi destiné aux abonnés

Plateforme produite et supportée par Link View

### https://ccpifresa.linkview.fr Objectifs d'usage de la plate-forme :

Vous avez la possibilité de gérer votre abonnement aux parkings P1 et P2 gérés par la CCPIF à la gare de Bonnières sur Seine en pleine autonomie :

- Choisir la durée (mensuelle ou annuelle), la tarification prix (payant ou gratuit de votre abonnement
- Payer en ligne votre abonnement avec votre carte bancaire
- Retrouver vos commandes d'abonnement passées et les reçus justificatifs associés
- Pouvoir modifier à tout moment, vos données personnelles (identité, email, adresse postale, …) et les informations d'accès (plaques d'immatriculations, N° de Passe Navigo)

Les pages suivantes vous guideront dans l'utilisation de ces fonctionnalités

#### https://ccpifresa.linkview.fr Points importants relatifs à la sécurité :

- Les données relatives à votre **carte bancaire** ne sont pas stockées sur le serveur
- Les **paiements** effectués sur le site sont traités et sécurisés par la société STRIPE, qui assure la gestion et la confidentialité des transactions
- Ni LinkView, la société qui gère le site web, ni la CCPIF, qui gère le parking, n'ont connaissance de votre **mot de passe**
- **Cybercriminalité** : En dehors de votre utilisation du site web, veuillez noter qu'à aucun moment, ni par un quelconque moyen, il ne vous sera demandé de communiquer vos mots de passe, code de carte bancaire par mail ou par téléphone
- En cas de doute sur les **points de sécurité** merci de vous mettre en relation avec le support dont les coordonnées figurent en page 16

### https://ccpifresa.linkview.fr Sommaire – Numéro de page / contenu :

- page 5 Accédez à la page d'accueil du site
- page 6 La connexion à votre espace personnel
- page 7 Création d'un espace personnel
- page 8 Prendre un nouvel abonnement
- Abonnements « Gratuit » :
	- page 9 Demandez son abonnement « Gratuit » (Demande Initiale)
	- page 10,11 Finalisez sa Demande Initiale
	- page 12 Informations relatives à son abonnement « Gratuit »
- Abonnements « Payant » :
	- page 13 Commandez son abonnement « Payant »
	- page 14,15 Payez et finalisez sa commande
	- page 16 Informations relatives à son abonnement « Payant »
- page 17 Consultation demandes passées

### https://ccpifresa.linkview.fr Page d'accueil du site :

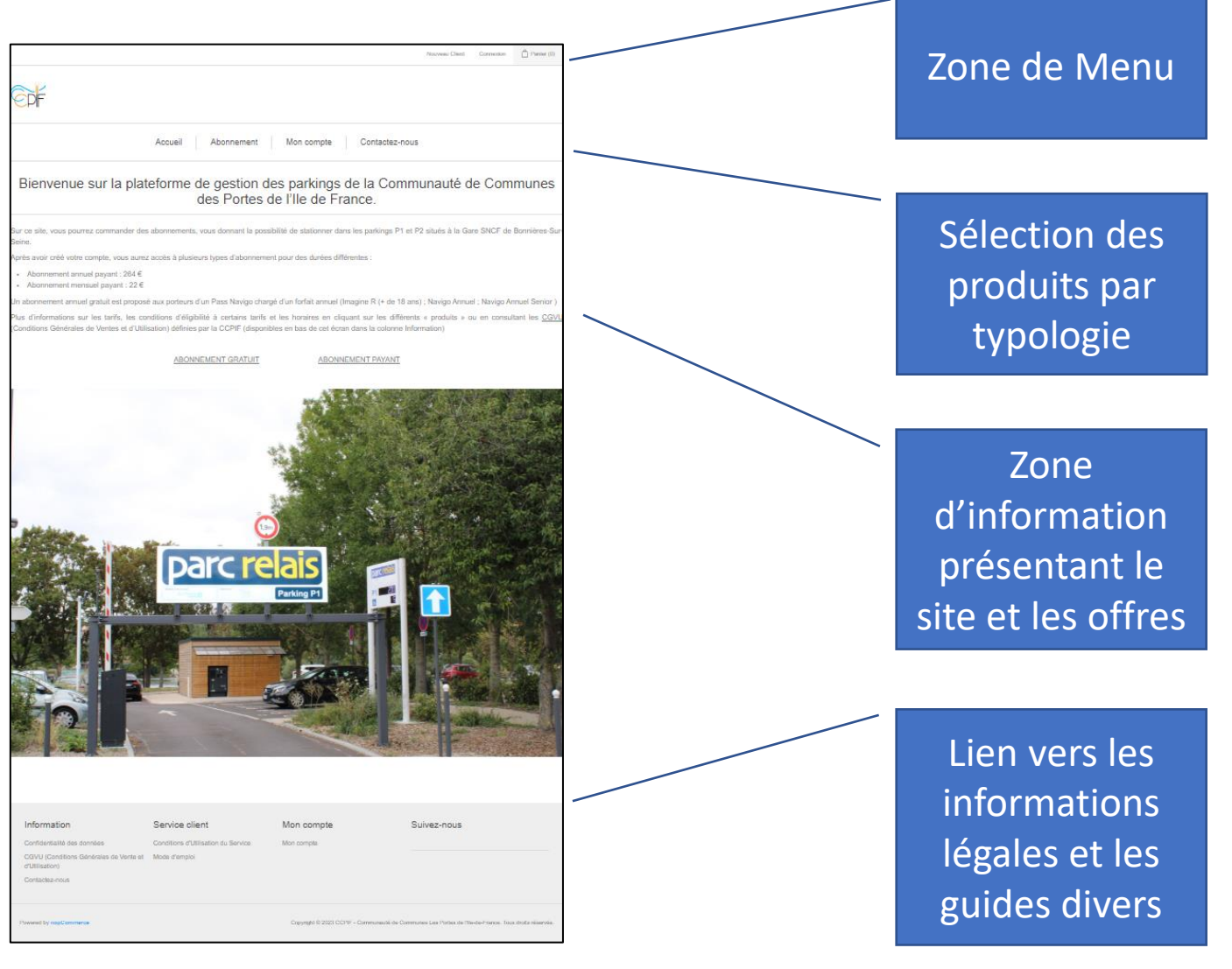

5

#### https://ccpifresa.linkview.fr La connexion à votre espace personnel :

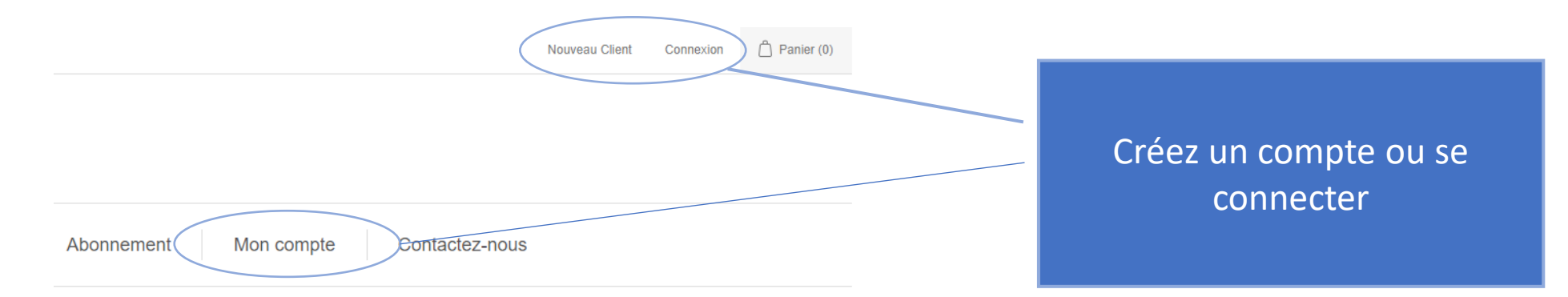

#### e gestion des parkings de la Communauté de Communes es Portes de l'Ile de France.

ous donnant la possibilité de stationner dans les parkings P1 et P2 situés à la Gare SNCF de Bonnières-Sur-

s types d'abonnement pour des durées différentes

n Pass Navigo chargé d'un forfait annuel (Imagine R (+ de 18 ans) ; Navigo Annuel ; Navigo Annuel Senior)

é à certains tarifs et les horaires en cliquant sur les différents « produits » ou en consultant les CGVU ar la CCPIF (disponibles en bas de cet écran dans la colonne Information)

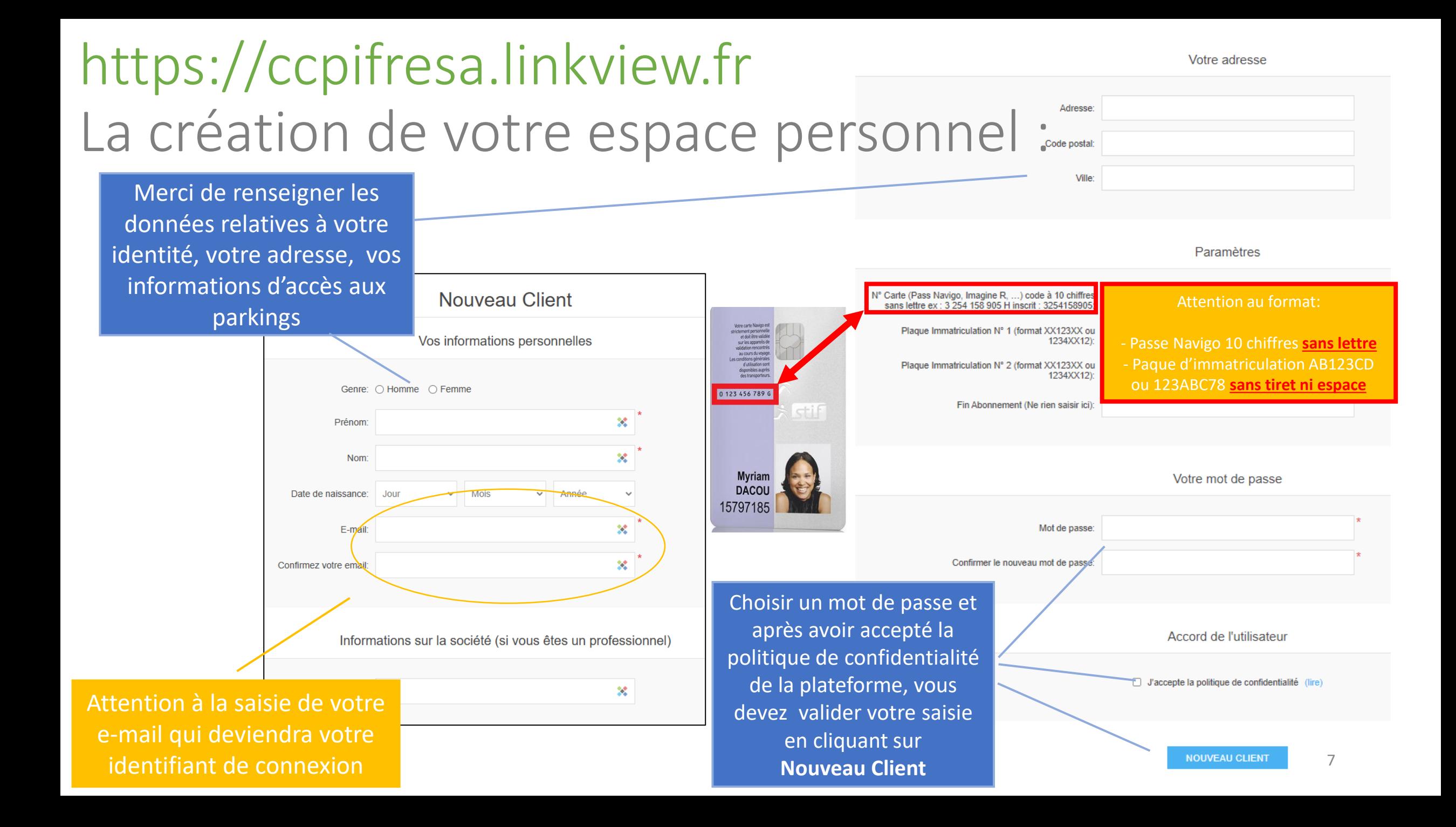

#### https://ccpifresa.linkview.fr Prendre un nouvel abonnement :

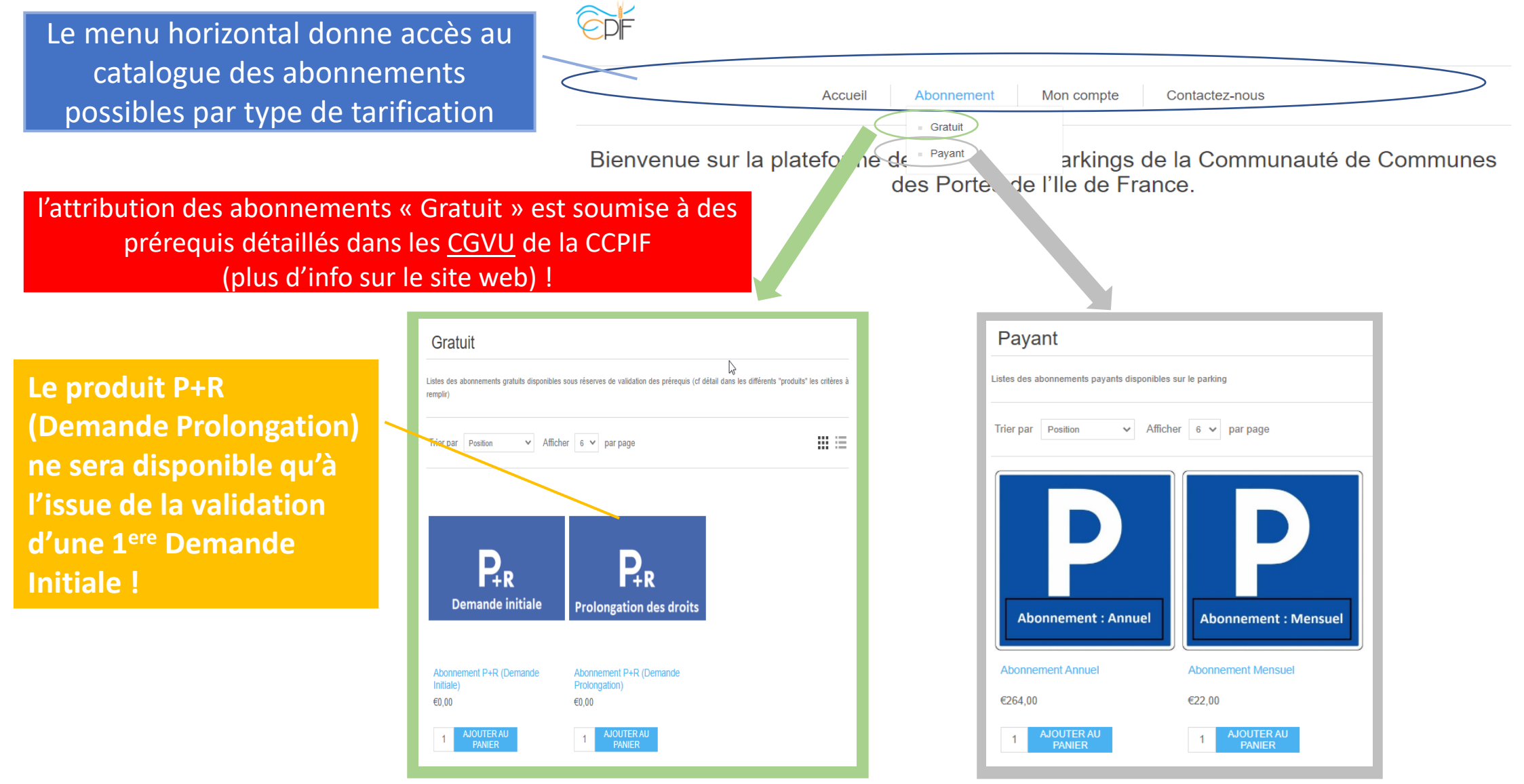

8

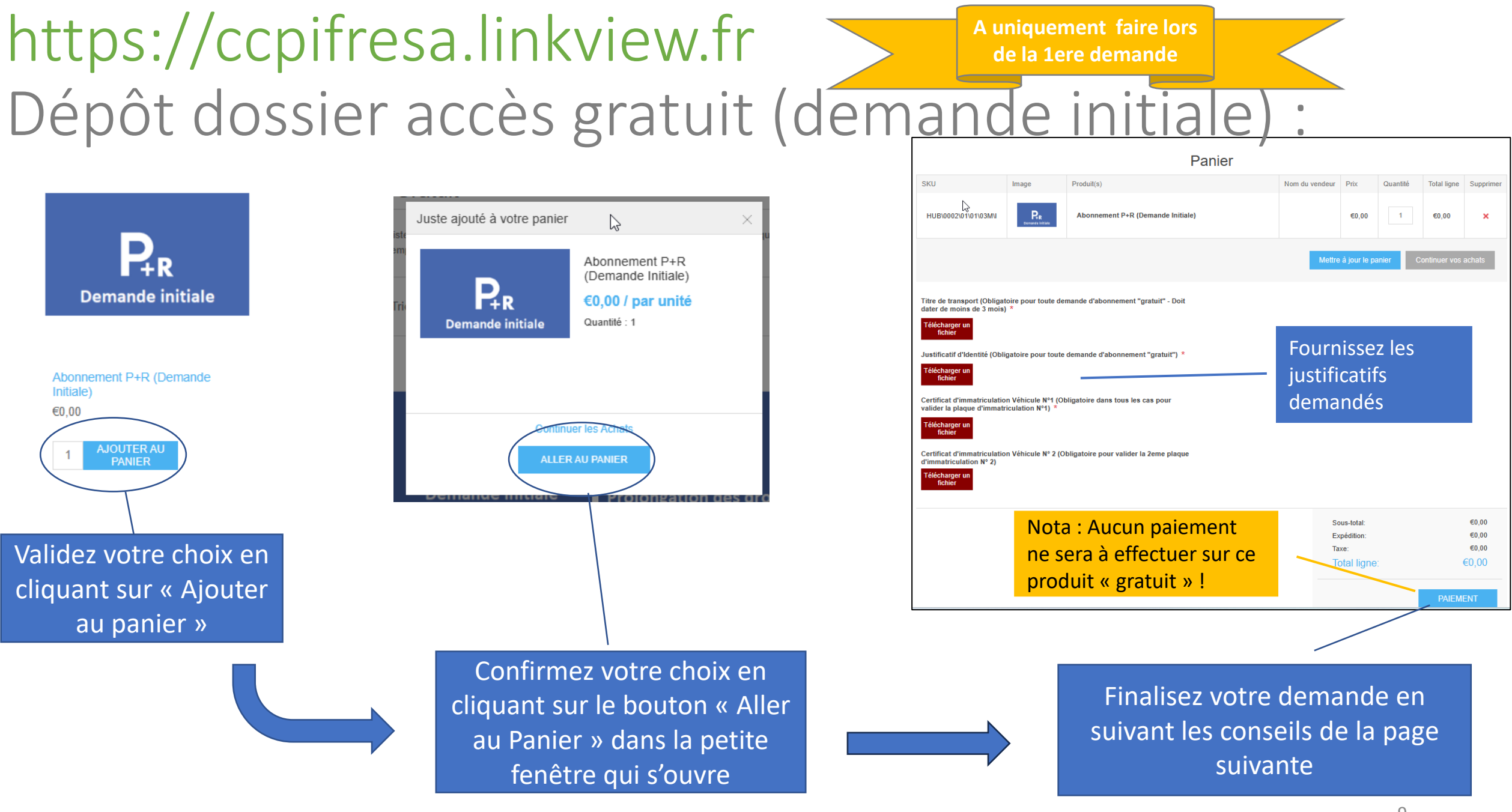

#### https://ccpifresa.linkview.fr Finalisez votre dépôt de dossier:

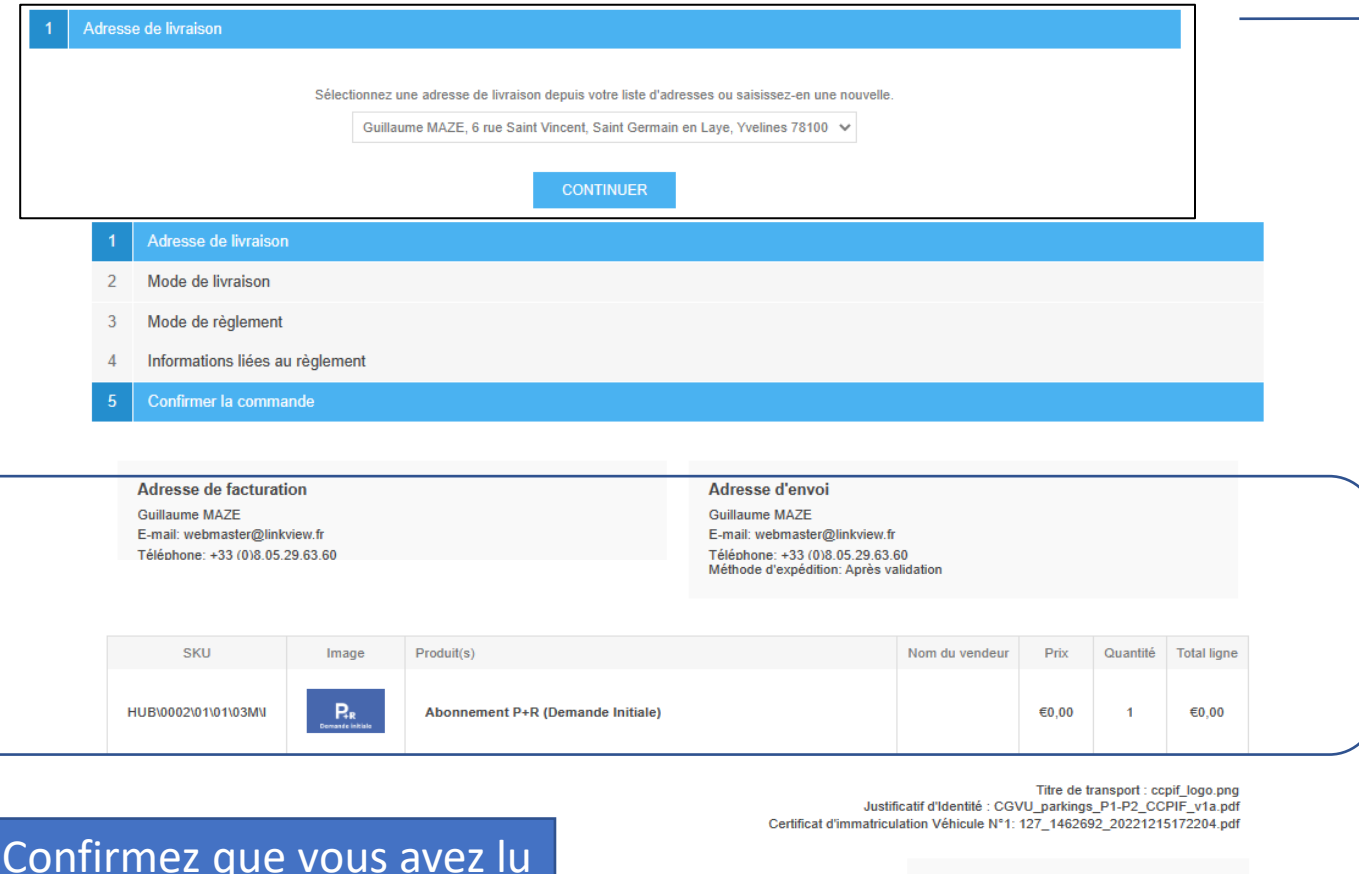

Confirmez votre adresse postale (saisie lors de la création du compte) ou saisissez en une nouvelle et cliquez sur CONTINUER

Vérifiez le détail de votre demande. En cas de problème, cliquez sur le bouton « Panier » en haut à droite de l'écran, vous pourrez ensuite modifier votre demande avant de revenir au processus de validation

 $\overline{\bigcap}$  Panier (1)

Mon compte

Validez votre demande en cliquant sur le bouton « Confirmer »

J'ai lu et j'accepte les conditions générales de vente (lire)

€0,00

€0,00

 $\epsilon$ 0.00  $\epsilon$ 0,00

Sous-total Expédition: (Après

validation<sup>'</sup>

Total ligne:

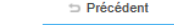

et que vous acceptez les

**CGVU** 

**CONFIRMER** 

#### https://ccpifresa.linkview.fr Finalisez votre demande initiale :

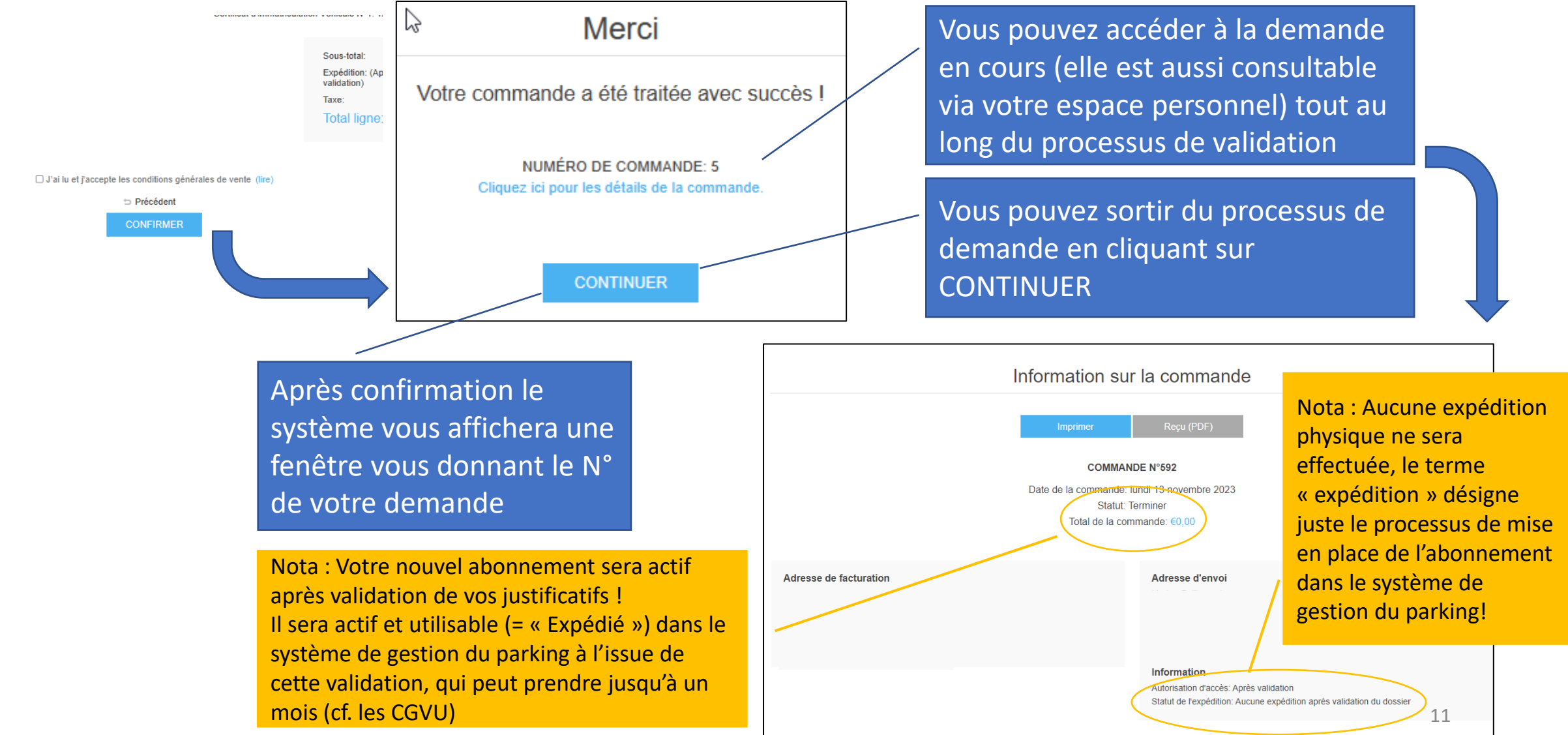

#### https://ccpifresa.linkview.fr informations relatives à votre abonnement gratuit :

1°) la mise en place de votre demande abonnement gratuit peut prendre jusqu'à 1 mois avant d'être effective pour le mois calendaire suivant.

2°) Le suivi d'avancement de votre demande est consultable depuis la rubrique «Mon Compte » « Mes Commandes » et si besoin les équipes de gestion des parkings de la CCPIF prendront contact avec vous via votre adresse email pour compléter/consolider votre dossier.

3°) à l'issue de la validation de votre demande initiale, vous aurez accès dans la liste des produits gratuits à la « Demande de Prolongation », Il faudra fournir TOUS LES 3 MOIS vos justificatifs en « commandant » ce nouveau produit et en y joignant vos documents par téléchargement, afin de continuer à bénéficier de la gratuité du droit de stationnement. Une Newsletter vous sera adressée afin de vous informer dès l'ouverture de dépôt de la prolongation.

4°) en cas de questions relatives aux forfaits, règlements, accès au parking, … , merci de contacter l'équipe de la CCPIF par mail à l'adresse suivante franceservices@ccpif.fr

5°) en cas de questions relatives à l'utilisation du site web, merci de contacter l'équipe de support par mail à l'adresse suivante [webmaster@linkview.fr](mailto:webmaster@linkview.fr)

#### https://ccpifresa.linkview.fr Commandez votre abonnement payant :

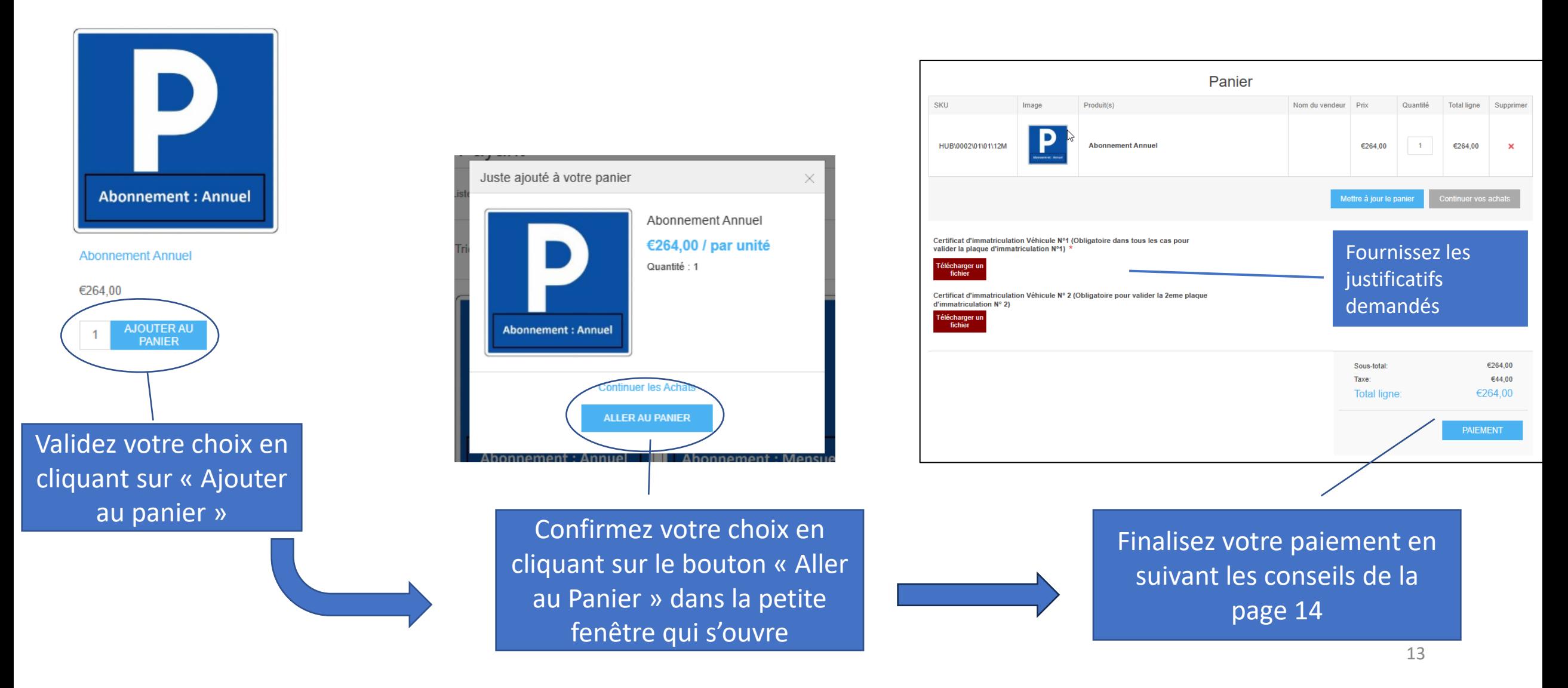

## https://ccpifresa.linkview.fr Payez et finalisez votre commande:

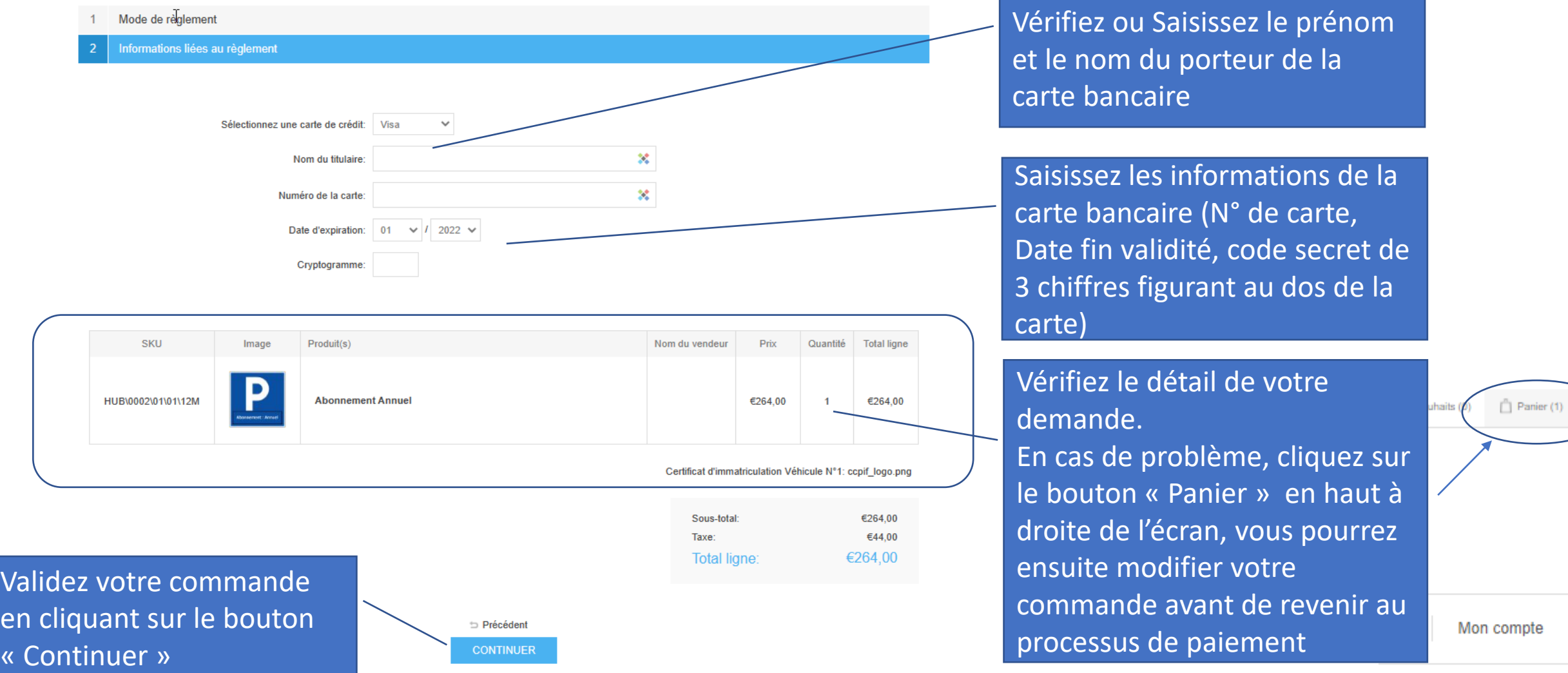

#### https://ccpifresa.linkview.fr Payez et finalisez votre commande :

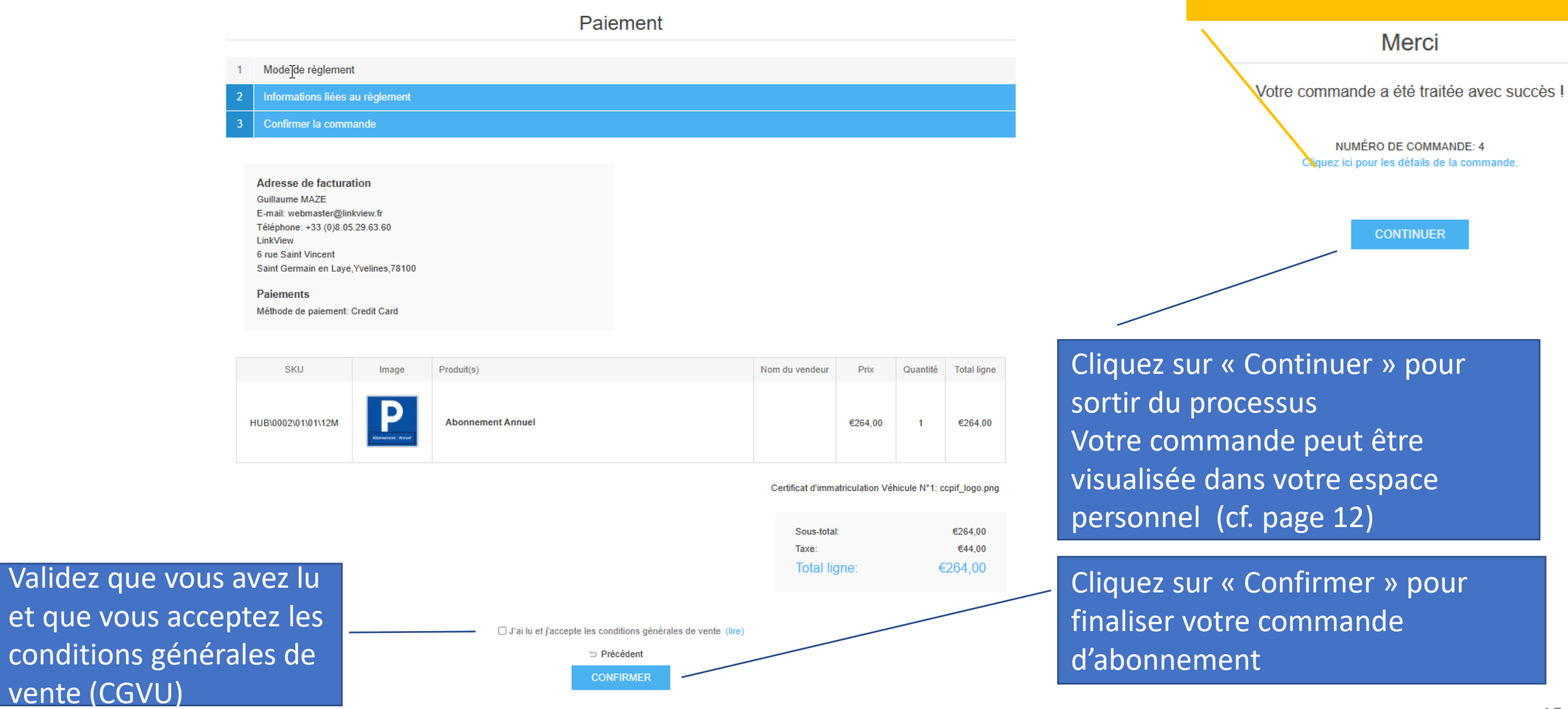

Nota : Votre nouvel abonnement sera actif dans les parkings sous 3 heures !

#### https://ccpifresa.linkview.fr informations relatives à votre abonnement payant :

1°) la mise en place de votre nouvel abonnement payant dans le système de gestion du parking vous permettant d'y accéder peut prendre jusqu'à 3 heures avant d'être effectif.

2°) toute commande d'abonnement passée et payée avant le 25 du mois valide le forfait pour le mois en cours, à partir du 25 votre abonnement sera relatif au mois suivant :

- si vous payez un abonnement mensuel entre le 1<sup>er</sup> et le 24 mars alors votre abonnement sera valide jusqu'au 1<sup>er</sup> avril à 0h00
- Si vous payez votre abonnement mensuel à partir du 25 mars, votre abonnement sera valide jusqu'au 1<sup>er</sup> mai à 0h00
- Pour les périodes annuelles la même règle s'applique pour déterminer le mois de début de la période concernée

3°) en cas de questions relatives aux forfaits, règlements, accès au parking, … , merci de contacter l'équipe de la CCPIF par mail à l'adresse suivante franceservices@ccpif.fr

4°) en cas de questions relatives à l'utilisation du site web, merci de contacter l'équipe de support par mail à l'adresse suivante [webmaster@linkview.fr](mailto:webmaster@linkview.fr)

### https://ccpifresa.linkview.fr Consultez vos commandes passées :

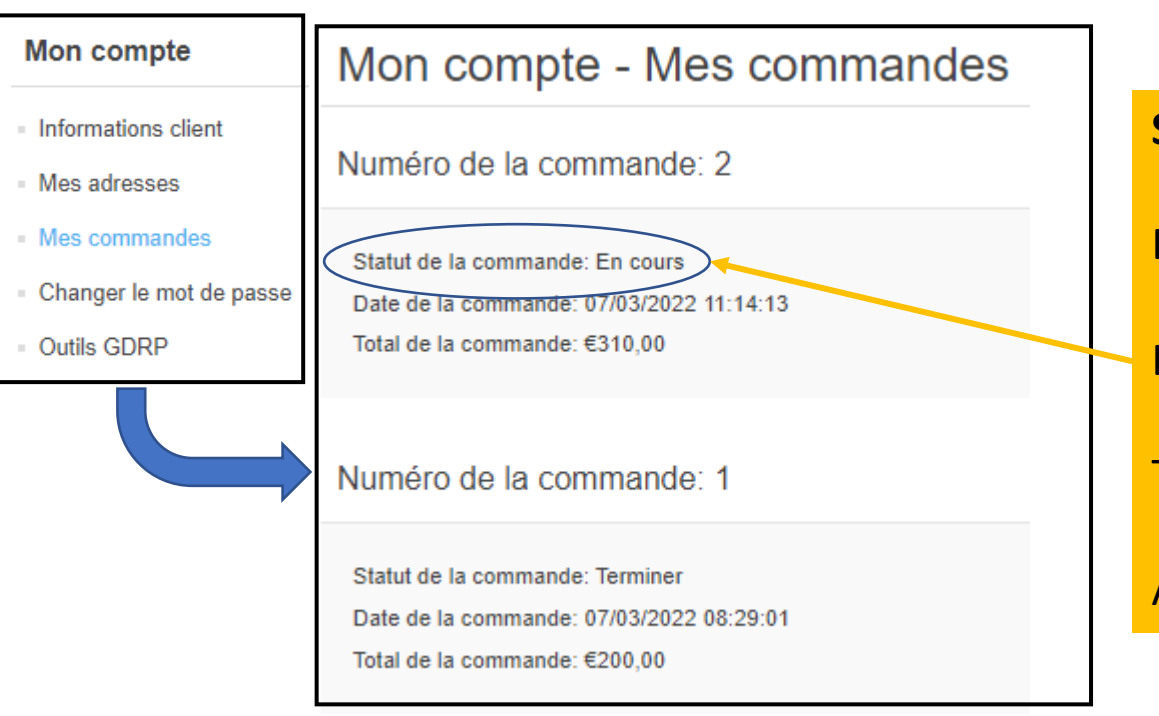

#### **Statut de la commande :**

En cours : dossier non traité ou en cours de vérification

En attente : mail envoyé pour des éléments complémentaires

Terminer : dossier validé

Annuler : dossier invalide à refaire (voir mail explicatif du rejet)